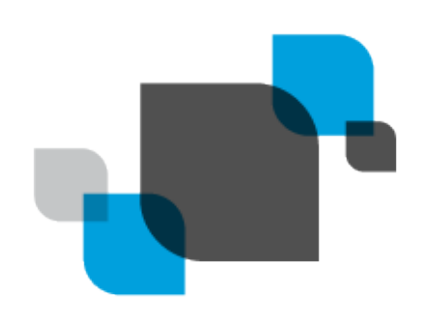

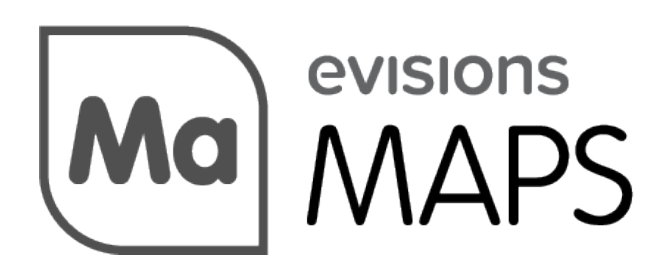

Multiple Application Platform Server

# MAPS 6.2 Release Guide

*Product version 6.2 Last updated 5/23/2019*

## Trademark, Publishing Statement, and Copyright Notice

© 1998-2019 Evisions, Inc. All rights reserved.

This software and related documentation are provided under a license agreement containing restrictions on use and disclosure and are protected by intellectual property laws. No part of this document may be reproduced, stored in or introduced into a retrieval system, or transmitted in any form or by any means (electronic, mechanical, photocopying, recording, or otherwise), or for any purpose, without the express written permission of Evisions, Inc.

The information contained herein is subject to change without notice and is not warranted to be error-free. Product features referenced herein for a period of time may not match product contents. Evisions, Inc. does not warrant that the functions contained in the software will meet your requirements or that the operation of the software will be uninterrupted or error free. Evisions, Inc. reserves the right to make changes and/or improvements in the software without notice at any time.

This software and documentation may provide access to or information on content, products, and services from third parties. Evisions, Inc. and its affiliates are not responsible for and expressly disclaim all warranties of any kind with respect to third-party content, products, and services. Evisions, Inc. and its affiliates will not be responsible for any loss, costs, or damages incurred due to your access to or use of thirdparty content, products, or services. Evisions, Inc. does not endorse the content or developer of any products or web sites mentioned.

All information in this guide is designed for instructional purposes only. Evisions, Inc. makes no guarantees regarding the accuracy or performance of any techniques used in this guide. Software configurations and environments may vary, and some techniques used in this guide may not operate efficiently under all configurations. This guide may contain examples of various technologies or products, which are the sole property and responsibility of their creators.

Trademarks are the property of the respective owners for any products mentioned herein.

### <span id="page-2-0"></span>Table of Contents

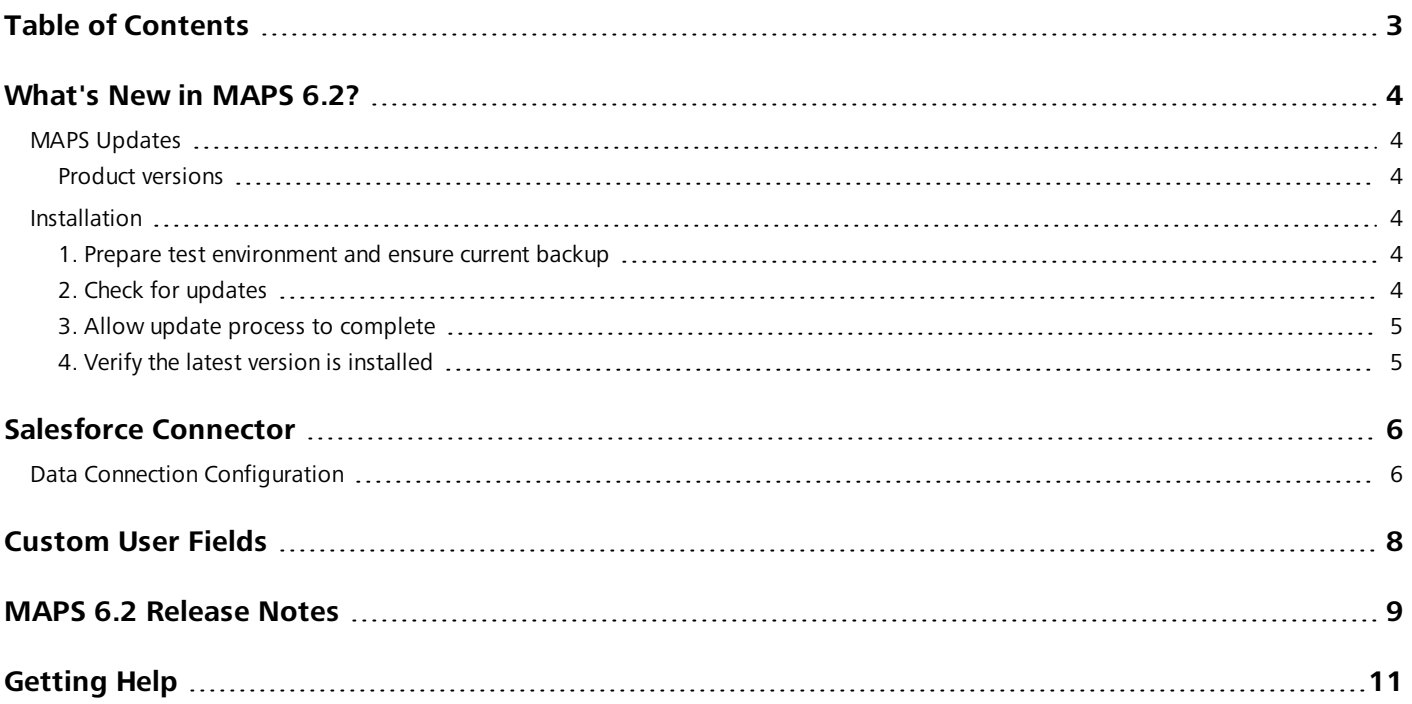

## <span id="page-3-0"></span>What's New in MAPS 6.2?

Evisions is pleased to announce the release of MAPS version 6.2, which includes the following changes:

- <sup>n</sup> Created a new Salesforce Connector option for creating data connections to Salesforce environments.
- Added three custom fields that can be configured as needed for MAPS and LDAP users.
- Added support for TLS versions 1.1 and 1.2 for email and FTPS servers.
- Added support for the CAS 3.0 protocol (CAS service version 5.3).
- Additional enhancements and resolved issues.

<span id="page-3-1"></span>We appreciate the feedback received from all of our users. Our products would not be what they are today without your continued support. If you have any comments or suggestions, please do not hesitate to open a [HelpDesk](https://support.evisions.com/s/contactsupport) ticket and let us know.

### MAPS Updates

MAPS 6.2 is an update to the MAPS service (which includes the eLauncher) and the MAPS Config. You should upgrade both components concurrently.

#### <span id="page-3-2"></span>Product versions

The latest versions of MAPS included in this release are:

<span id="page-3-3"></span>■ MAPS service 6.2.0.2094 / MAPS Config 6.2.0.1124 / eLauncher 6.2.0.26

#### **Installation**

#### <span id="page-3-4"></span>1. Prepare test environment and ensure current backup

We highly recommend installing updates in a test environment before applying them to your production environment. You should make sure that a current backup is available in case of any unforeseen issues. To create a full backup of your MAPS environment, go to the **Server** -> **Backups** screen in MAPS and click **Backup Now**.

#### <span id="page-3-5"></span>2. Check for updates

Click the **Check for Updates** button in the MAPS Configuration tool to view available updates.

If you need to apply earlier updates prior to the 6.2 update, please refer to the appropriate release [guide\(s\)](https://webhelp.evisions.com/releaseguides/maps/default.htm) before proceeding.

It is possible to apply updates when users are on the system; however, to avoid the possibility of losing unsaved work we recommend applying updates during off hours.

#### <span id="page-4-0"></span>3. Allow update process to complete

When applying updates to the MAPS service you will be temporarily disconnected from the server:

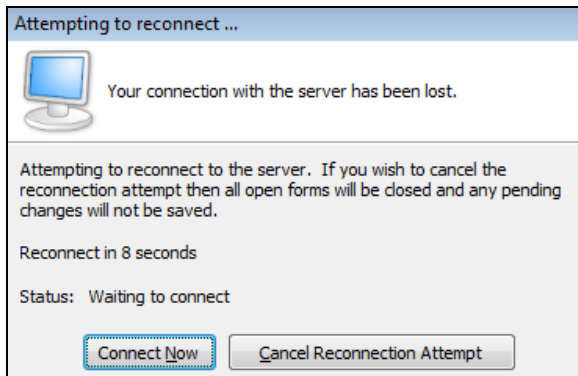

The update process may take a few minutes to complete. **Do NOT cancel the reconnection attempt or manually restart the server.** You will automatically be reconnected to the server once the update has been applied.

#### <span id="page-4-1"></span>4. Verify the latest version is installed

To ensure that you are on the most current version, continue clicking the **Check for Updates** button and applying the updates until no new updates are available.

### Please Provide Us with Your Feedback!

As always, we welcome any feedback or [suggestions](https://support.evisions.com/s/contactsupport) you may have. We very much appreciate your thoughts and suggestions, so please keep the great ideas coming!

## <span id="page-5-0"></span>Salesforce Connector

The Salesforce Connector is a new [module](https://evisions.com/solutions/argos/#advanced) that allows you to create a data connection to an existing Salesforce environment. Salesforce data connections can be used to pull data from the Salesforce tables into Argos and other MAPS applications as desired, so you can report against them and use Salesforce data in your queries.

When creating a data connection in MAPS, the initial dialog has been redesigned and you will now see a new option for Salesforce.

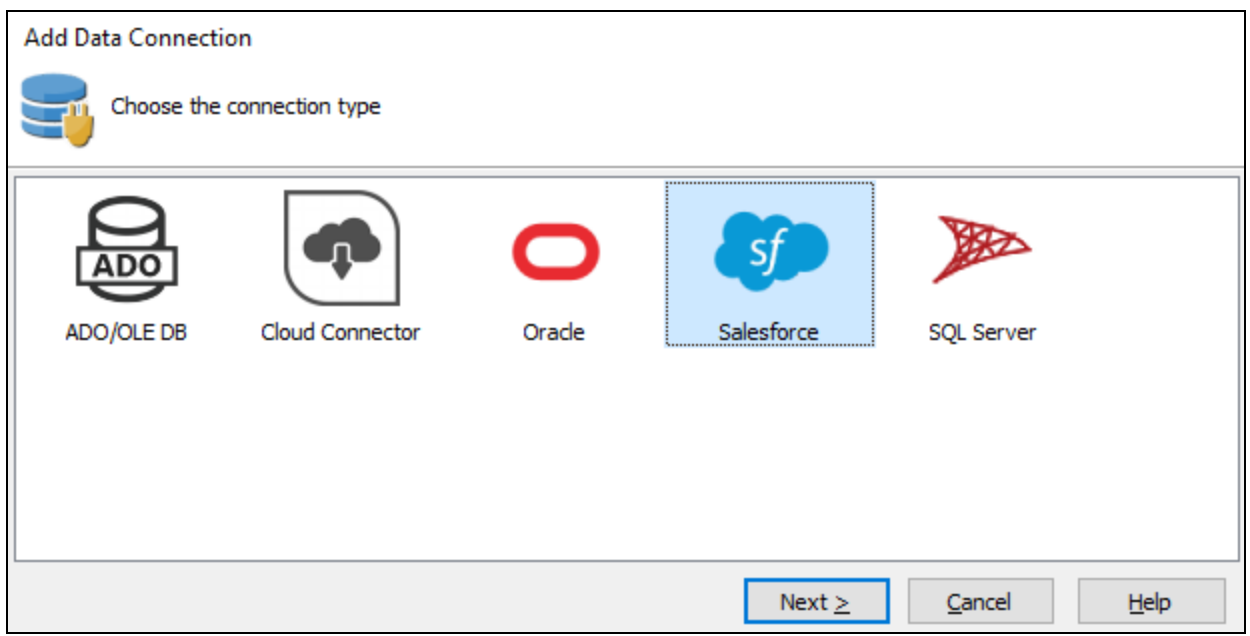

<span id="page-5-1"></span>The Salesforce connection type is grayed out if you are not licensed for the Salesforce module. Please [contact](https://evisions.com/request-a-demo/) us if you would like a demo or an evaluation license to try out the Salesforce connector.

### Data Connection Configuration

Similar to other data connection types, you enter the database details in the Driver Properties section.

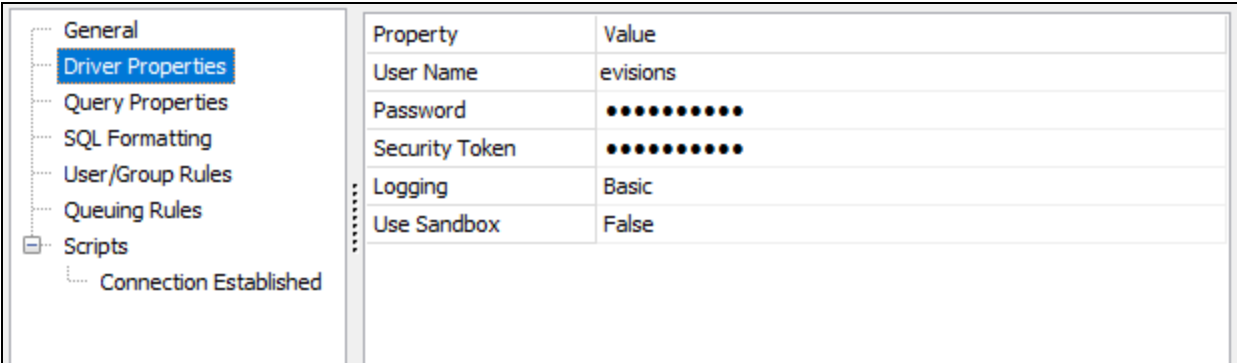

- **u** User Name/Password The credentials used to log in to Salesforce.
- n **Security Token** The security token generated by Salesforce when you created the account or last changed the password. The token is case sensitive.
- **Logging** Set the verbosity of the Salesforce log file stored on the MAPS server.
	- o **Off** No log will be generated (default).
	- o **Basic** Logs the query, the number of rows returned, start of execution, time taken, and any errors.
	- o **Full** Also includes cache queries, HTTP headers, request and response body, SSL negotiation, interface commands, and other details that may be helpful in troubleshooting a problem. This mode is not recommended for normal operation since the large amount of data logged may result in slower execution times.

**Note:** In clustered environments, Salesforce logs are only stored on the server node where the query was executed.

**Use Sandbox** - Set this to True in order to use a sandbox (test) Salesforce environment. You will also need to append the sandbox name to the username as described in the Salesforce documentation. For example, if your username is "user" and the sandbox name in Salesforce is "sandbox", the username should be set to "user.sandbox".

You can leave the other data connection properties set to their defaults.

- **SQL Formatting** Leave the SQL Format set to its default of ANSI SQL-92. For information on constructing queries using the Salesforce [Connector](https://webhelp.evisions.com/HelpFiles/MAPS/en/Default.htm#cshid=20105015), refer to the Salesforce Connector Queries page in the MAPS help.
- <sup>n</sup> **User/Group Rules** As with any data connection, you will need to configure which users and groups should have access to the connection. At this time, the only options supported for Salesforce connectors are "Use connection username and password" and "Not allowed to connect". The other options will not work because there is no way to enter the necessary security token.
- <sup>n</sup> Other options such as query properties, queuing rules, and scripts can be configured as desired.

Click OK to close the data connection configuration dialog. To verify that everything is configured correctly, use the **Test** button at the top of the Data Connections screen to verify that you are able to connect to Salesforce.

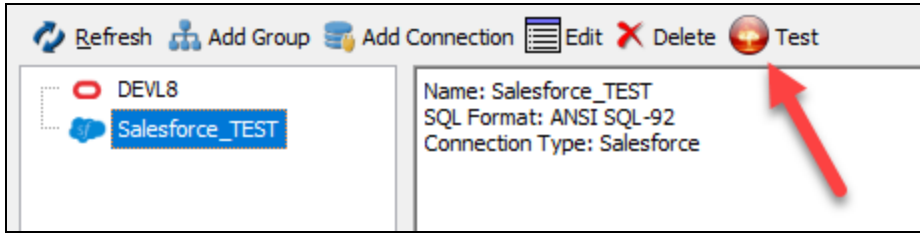

Finally, don't forget to authorize the new data connection for use with the MAPS applications (Argos, etc.).

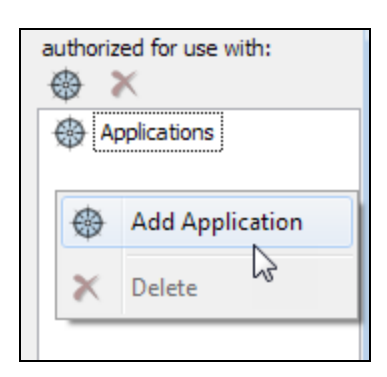

The Salesforce data connection is now ready for use.

## <span id="page-7-0"></span>Custom User Fields

When configuring MAPS and LDAP users, you now have the ability to specify up to three custom fields to store any additional user data you require.

For MAPS users, the custom fields can be found on the Advanced tab of the User Properties dialog.

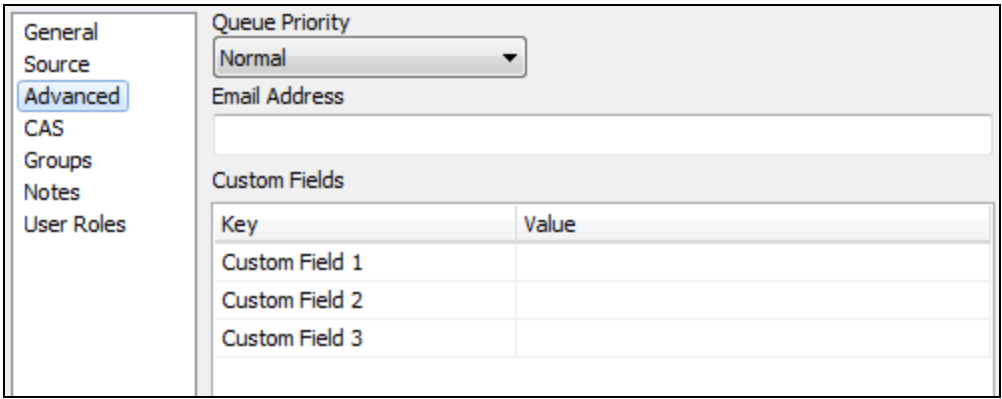

These fields contain static text entered by the MAPS Administrator.

For LDAP users, the custom fields are defined in the LDAP server configuration using existing attributes from the LDAP server.

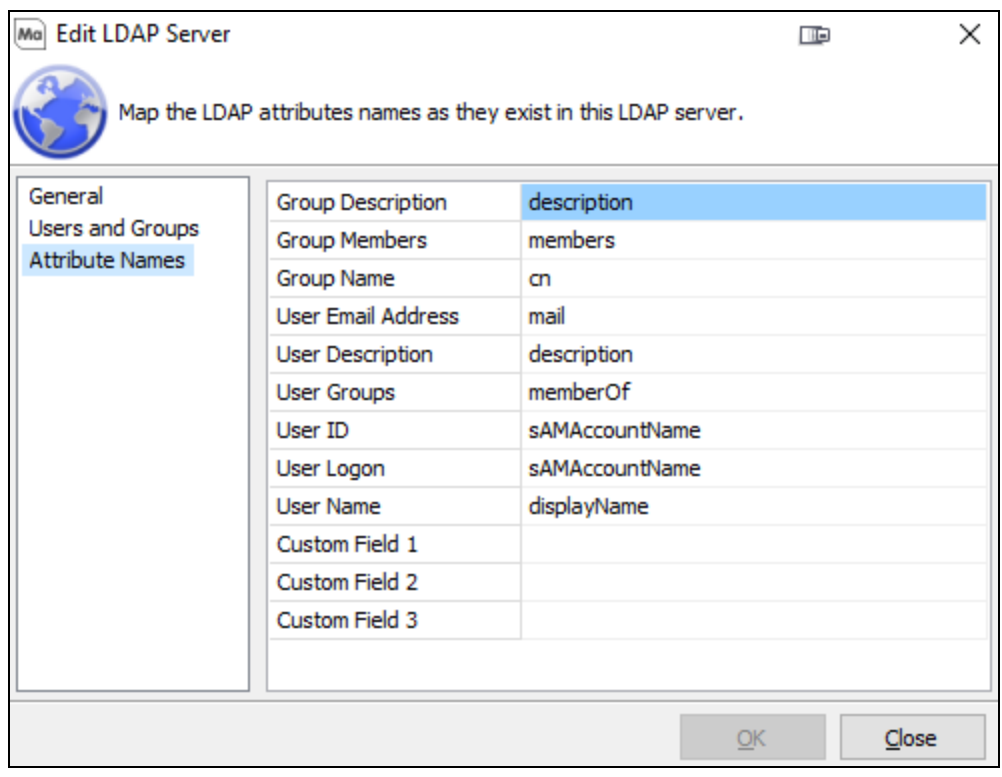

For both types of users, the custom fields can be accessed as variables in places such as the data connection username, connection and rule scripts, and as system variables within Argos. To reference a custom field in one of these locations, you would enter \$User. CustomField1, \$User.CustomField2, or \$User.CustomField3. One use case for this would be to configure an Ellucian™ Banner® proxy [account](https://webhelp.evisions.com/HelpFiles/MAPS/en/Default.htm#cshid=537929008) for each user.

### <span id="page-8-0"></span>MAPS 6.2 Release Notes

*MAPS Service 6.2.0.2094 / MAPS Config 6.2.0.1124 / eLauncher 6.2.0.26*

### **MAPS**

#### **Enhancements**

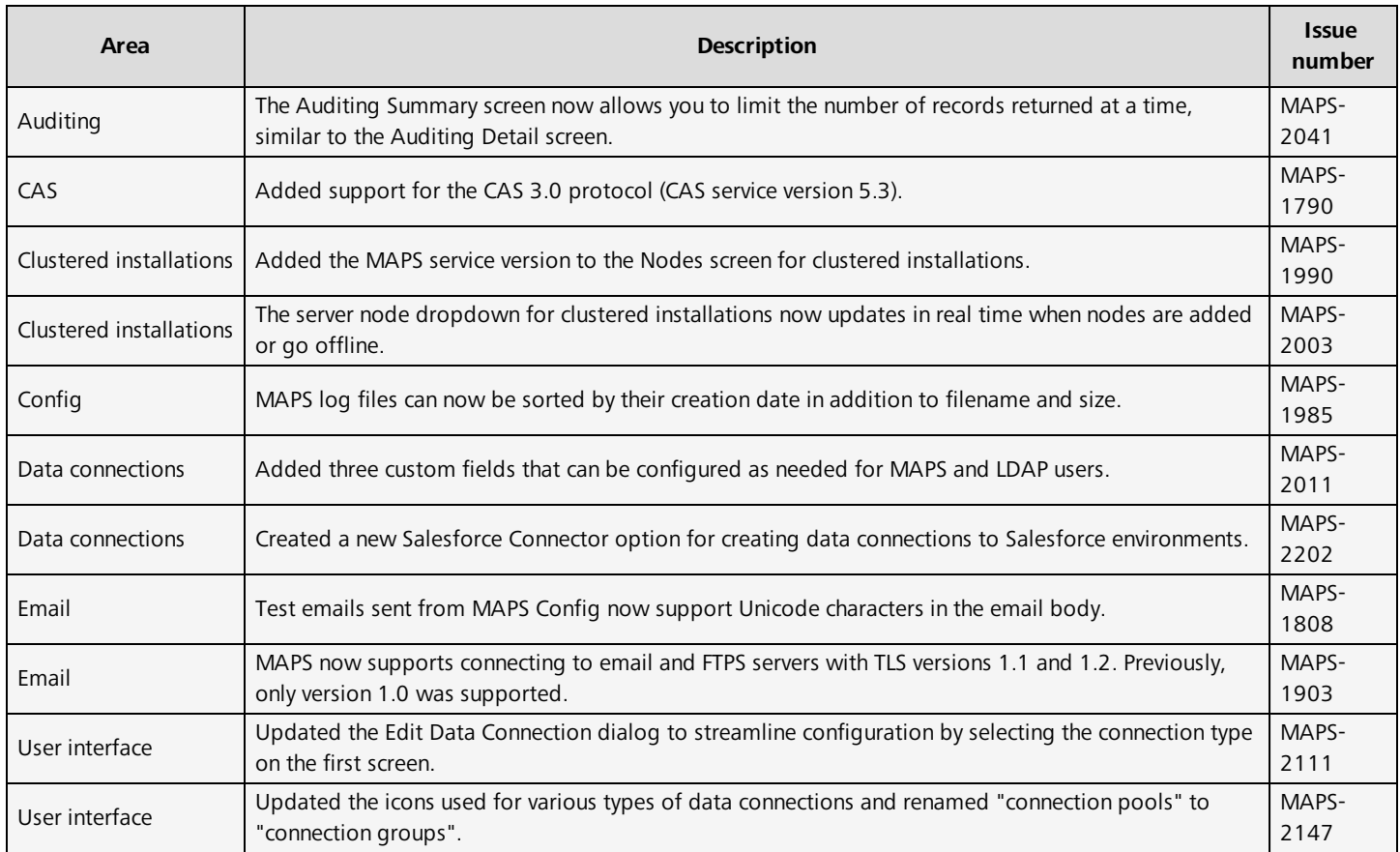

#### Resolved Issues

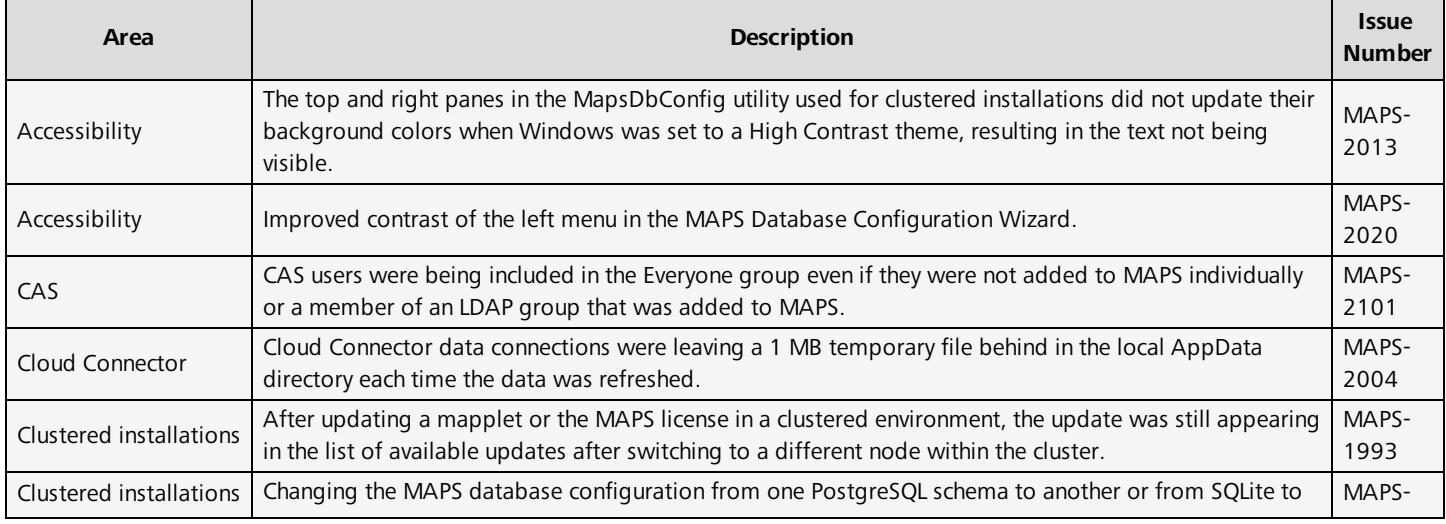

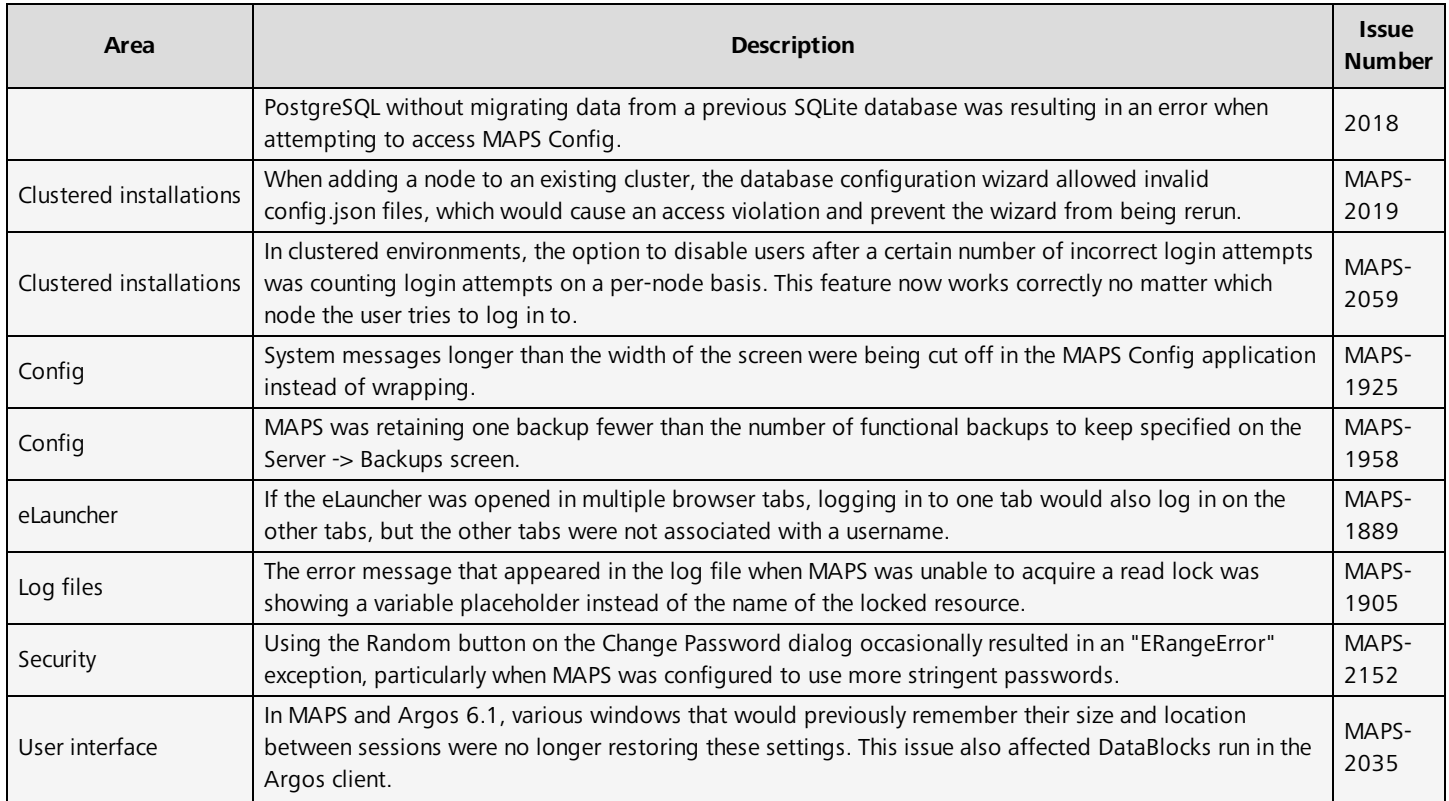

# <span id="page-10-0"></span>**Getting Help**

For information on using the software, please refer to the in-product Help, which contains detailed information on all aspects of the product.

If you are having problems with the installation or configuration, you can search our [support](https://support.evisions.com/s/) site, which includes a knowledge base of common issues. If you are unable to find the solution, submit a HelpDesk request with a detailed explanation of the problem you are experiencing.

Please do not hesitate to contact the Evisions HelpDesk if any questions or problems arise. We are here to help you and want to ensure your success.

If you find that areas of this documentation could benefit from additional detail or clarification, please let us know. We are constantly trying to improve the installation process to make it as easy as possible.